## **To buy Export plugin**

- 1. Login to your *[Client](https://www.kbpublisher.com/login/) Area*
- 2. Go to **My Licenses** tab
- 3. Select the license you want to extend support and upgrade on
- 4. In the **Actions** section under **Buy Export plugin** click on the **Buy Now** link
- 5. This takes you to the KBPublisher purchase page where you can purchase and.

## **Actions**

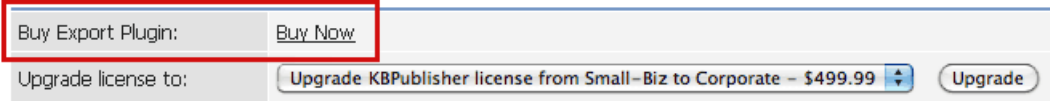

Article ID: 325 Last updated: 12 Dec, 2012 Updated by: Leontev E. Revision: 5 HowTo, Tips & Tricks -> KBPublisher -> How can I buy Export plugin? <https://www.kbpublisher.com/kb/entry/325/>